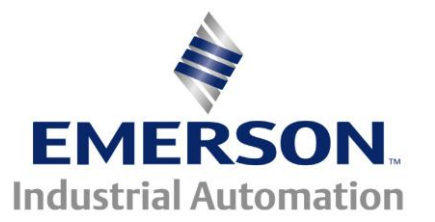

# **Troubleshooting Guide CTTG #140**

Solutions Module slot 1 (Menu 15) Solutions Module slot 2 (Menu 16) Solutions Module slot 3 (Menu 17)

## **Module Identification and**  $5LX.E-$  **Trip Codes**

This document pertains to the Unidrive SP

### **Overview**

Slot error codes are different for the various application modules that are supported by the drive. This troubleshooting guide will assist in properly identifying what module you have and finding the corresponding trip code details relevant to that module.

### **Determine what slot the module is in**

In the case of a Solutions Module, the parameters will appear in menu 15, 16 or 17 depending on which slot the option module is installed in. The chart and diagram below shows what menu corresponds to that specific slot.

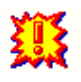

### **\* Warning \***

**Removing the Option modules while the unit is powered up will cause damage to the module.**

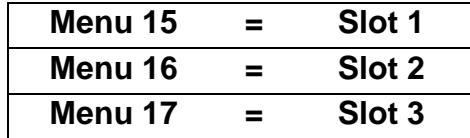

#### **Menu & Parameter Identification**

The method used to determine the menu or parameter is as follows:

- ◆ Pr xx.01 signifies any menu and parameter number 01.
- Pr **MM.xx**  where **MM** signifies the menu allocated to the solutions module (this could be 15, 16 or 17 on the Unidrive SP) and **xx** signifies the parameter number.

### **Size 0 Slot Location**

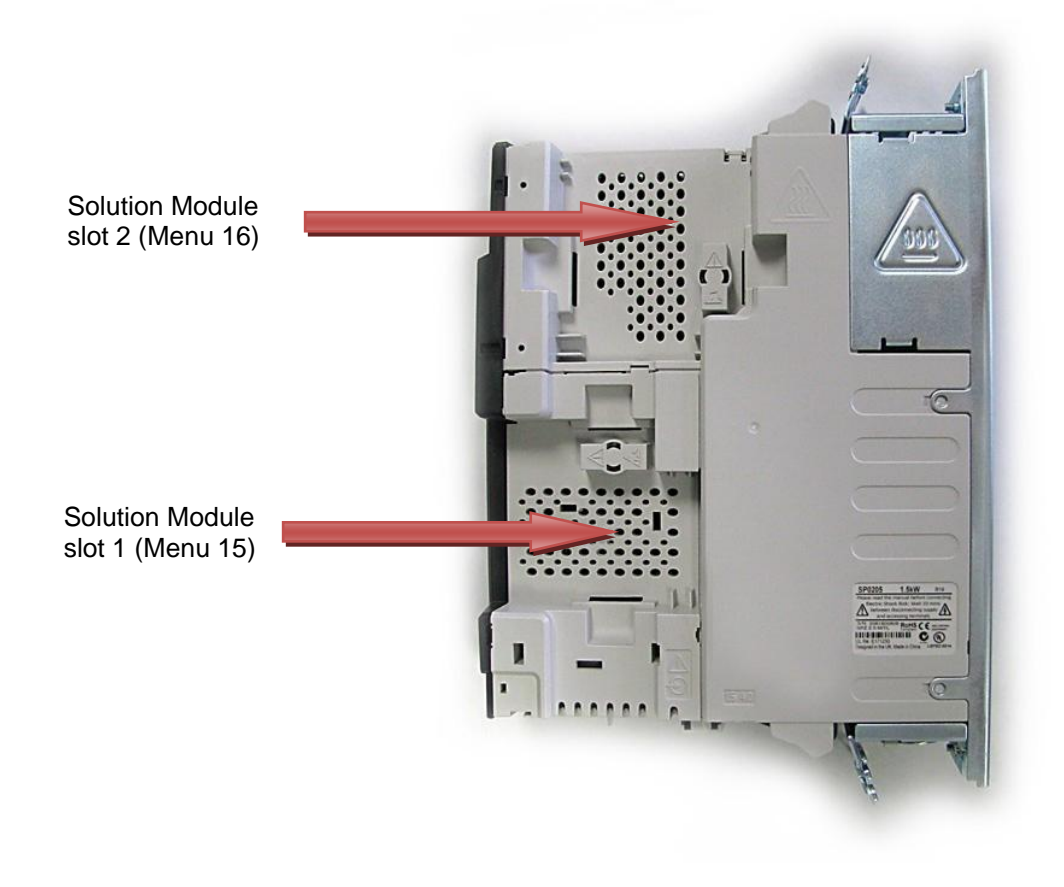

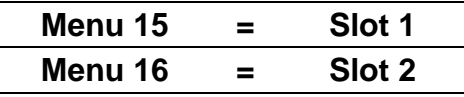

### **Menu & Parameter Identification**

The method used to determine the menu or parameter is as follows:

- Pr **xx.01** signifies any menu and parameter number 01.
- Pr **MM.xx**  where **MM** signifies the menu allocated to the solutions module (this could be 15 or 16 on the Unidrive SP) and **xx** signifies the parameter number.

#### **Slot Error Trip Codes**

To identify the specific trip that is being displayed is a two part process. First one must identify what the specific trip is and secondly what module you have.

#### **Identify the specific trip**

The specific trip code can be found in parameter **15/16/17** at xx.50 where xx is the slot location of that module or modules. If you have multiple modules, you would need to look thru each menu at location xx.50 to see if a fault code exists.

#### **Determining what option module you have**

Knowing what option modules you may have in your system is very important. The "Module ID Number" is the most accurate way to properly identify the module. Each module has an identification number; this will have a specific number that corresponds to that module-the color could be mis-interpreted ! That information is located in parameter **# xx.01** where xx is the slot location of that module or modules.

### <span id="page-3-0"></span>**Linking Chart**

Listed below are the different ways to identify the SM-Option Modules. Each identification number and the Module will link you to the appropriate chart.

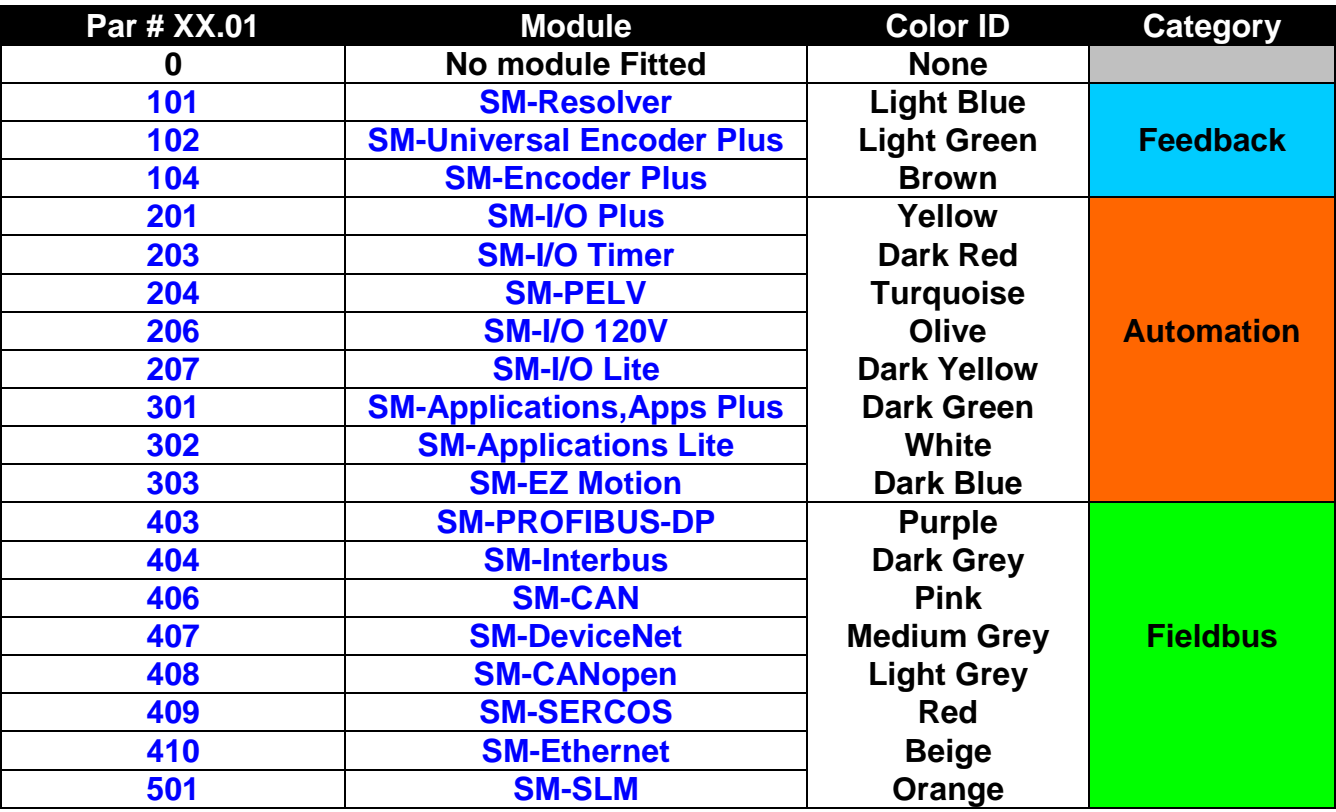

**Click on the Blue Code or Module Name Above**

## <span id="page-4-0"></span>**Feedback Modules**

### The following table list is for SM-**Universal Encoder Plus**, SM-**Encoder Plus**, and **S**M-**Resolver**. **[Return to the Link Chart](#page-3-0)**

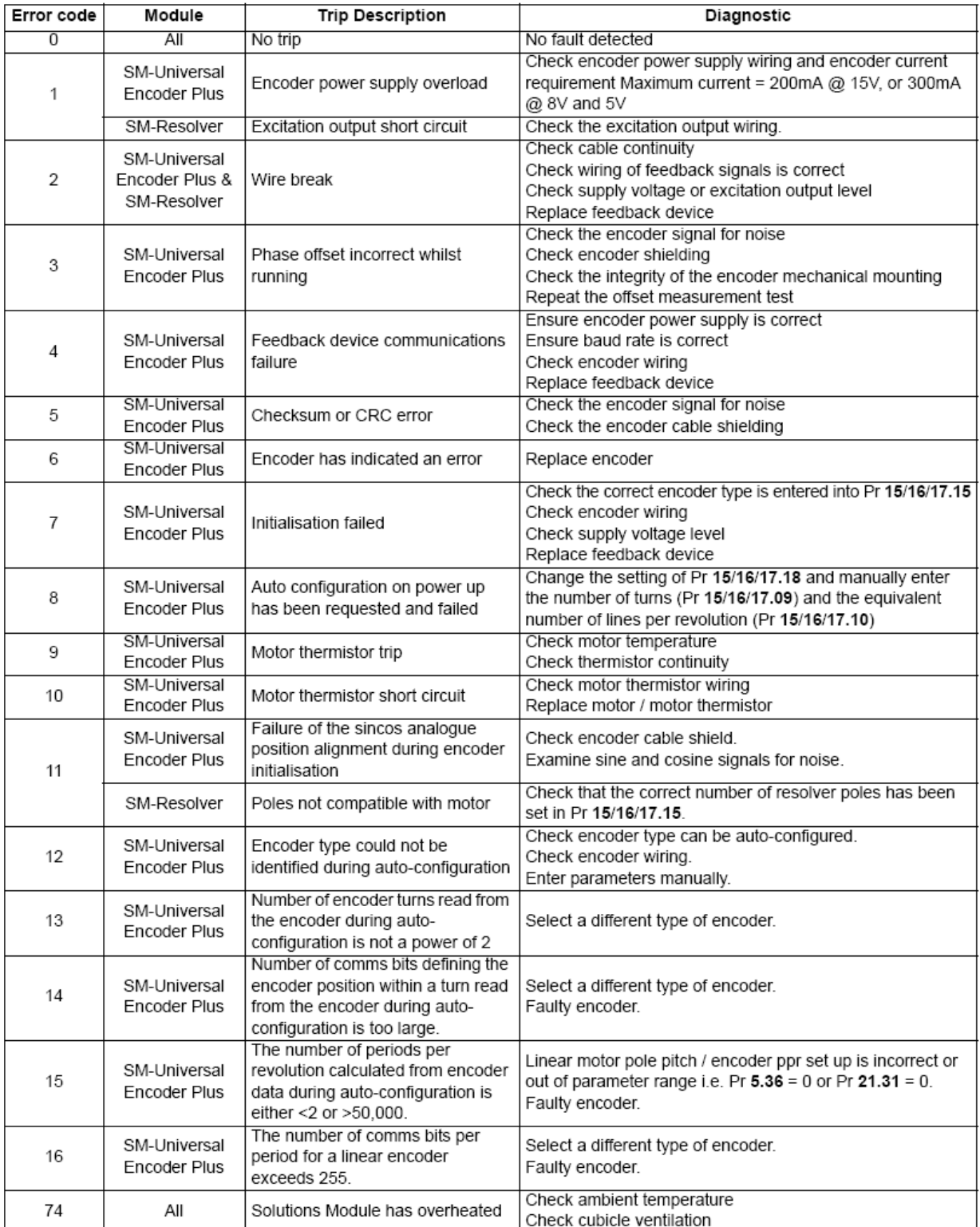

## <span id="page-5-0"></span>**Application Modules**

### The following table list is for SM-**Applications** , **Applications Plus** and **SM-Applications Lite. [Return to the Link Chart](#page-3-0)**

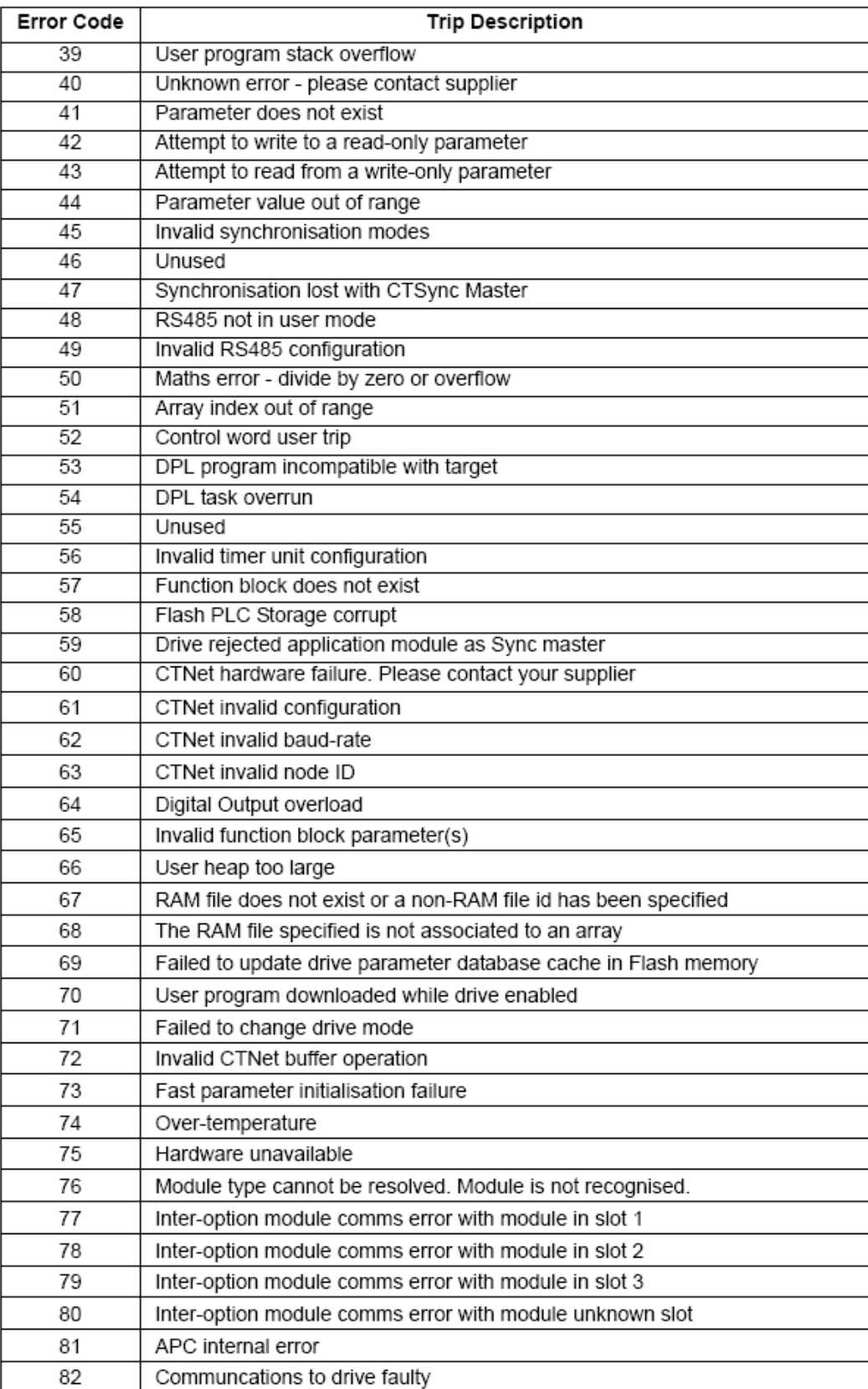

## <span id="page-6-0"></span>**Ethernet Module**

### The following table list is for SM-Ethernet module. **[Return to the Link Chart](#page-3-0)**

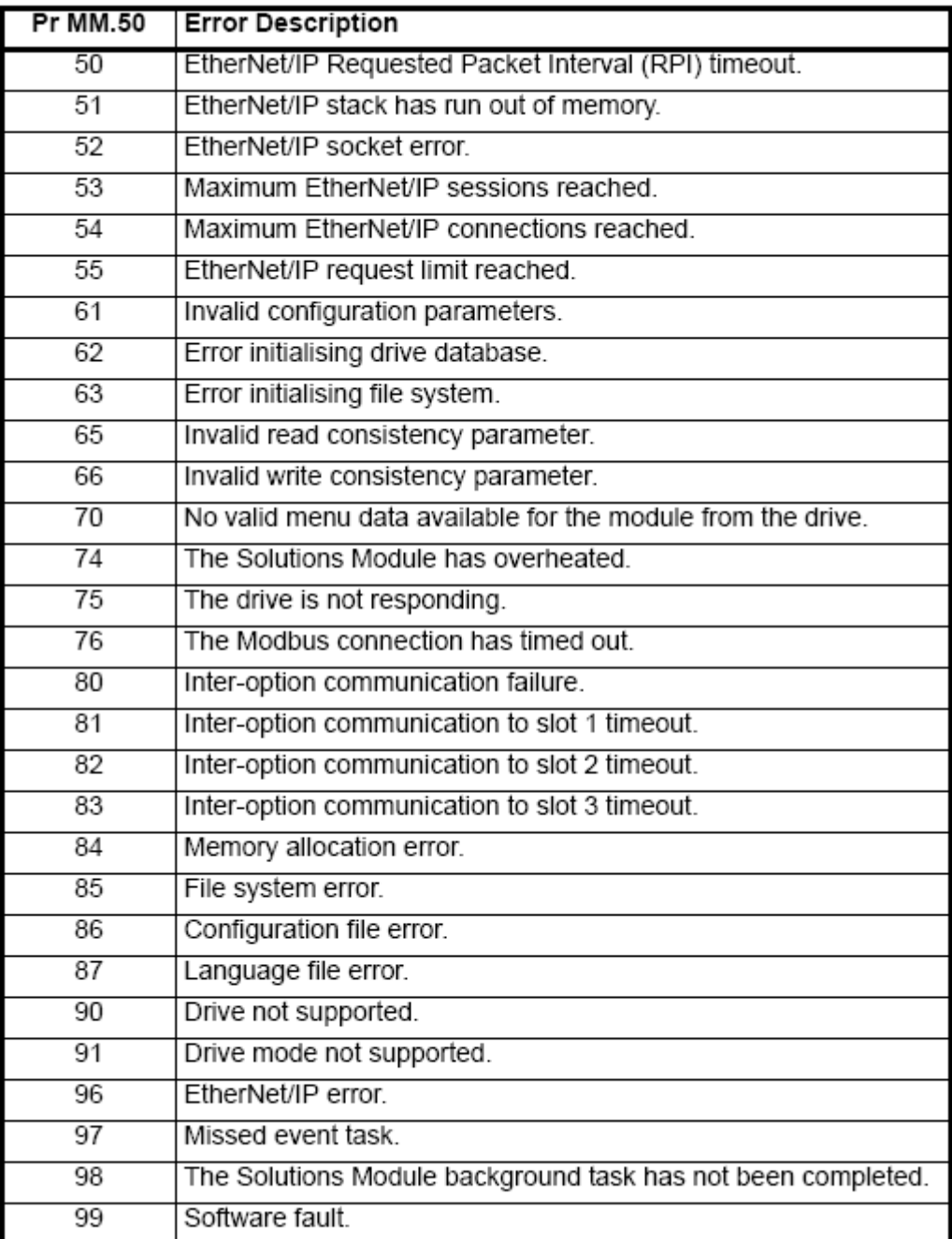

## <span id="page-7-0"></span>**I/O Expansion Modules**

#### The following table list is for SM-**I/O Plus**, SM-**I/O Lite**, SM-**I/O Timer**, SM-**PELV** and SM-I/O **120V** modules. **[Return to the Link Chart](#page-3-0)**

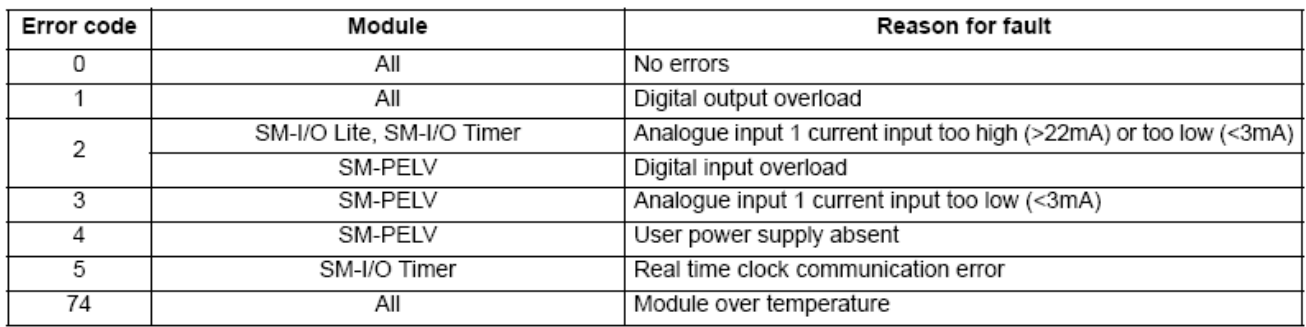

### <span id="page-7-1"></span>**Fieldbus Module**

#### The following table list is for SM-**PROFIBUS-DP**, SM-**Interbus**, SM-**CAN**, SM-**DeviceNet**, SM-**CANopen** and SM-**SERCOS**.

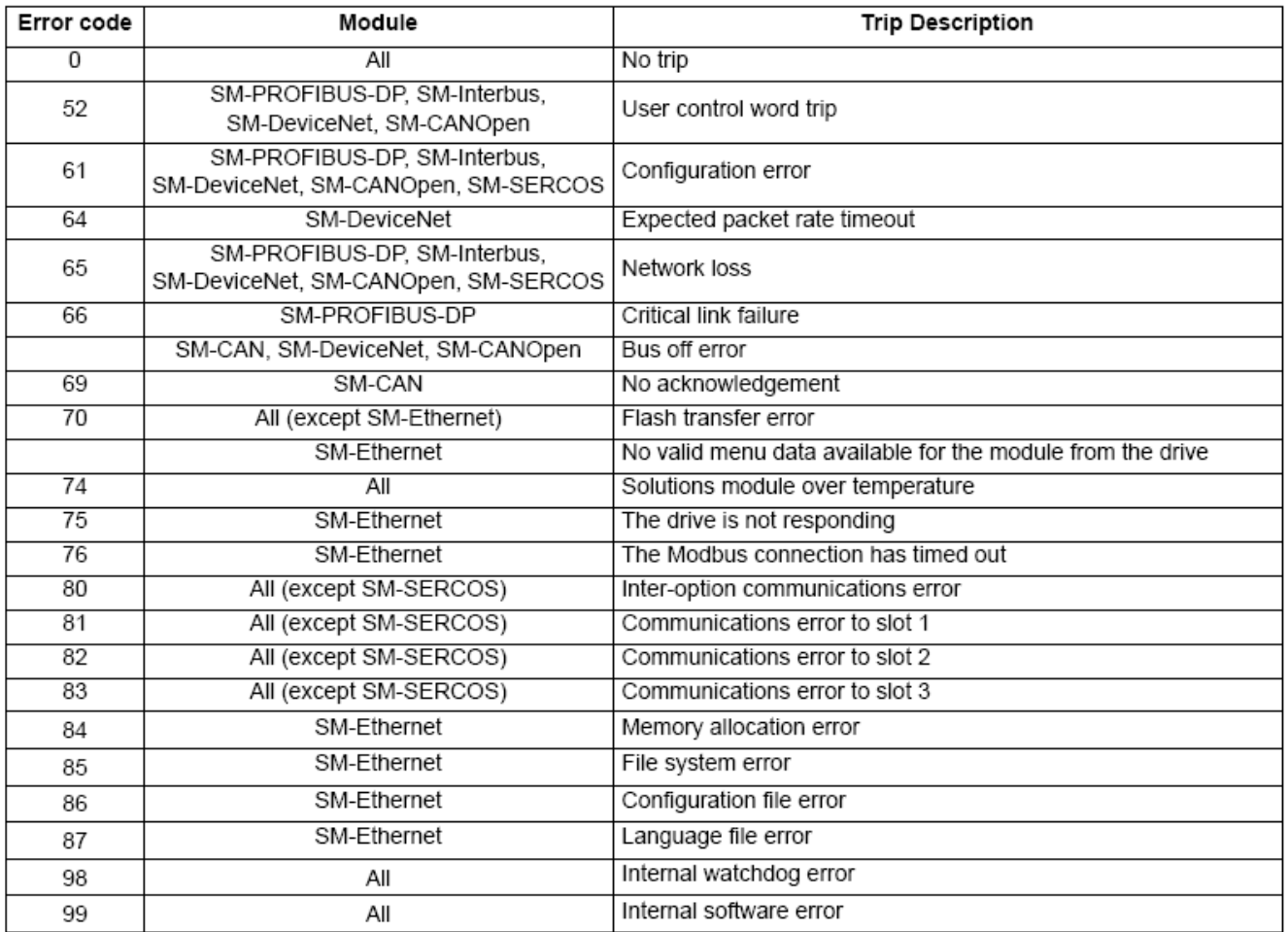

## <span id="page-8-0"></span>**SLM Module**

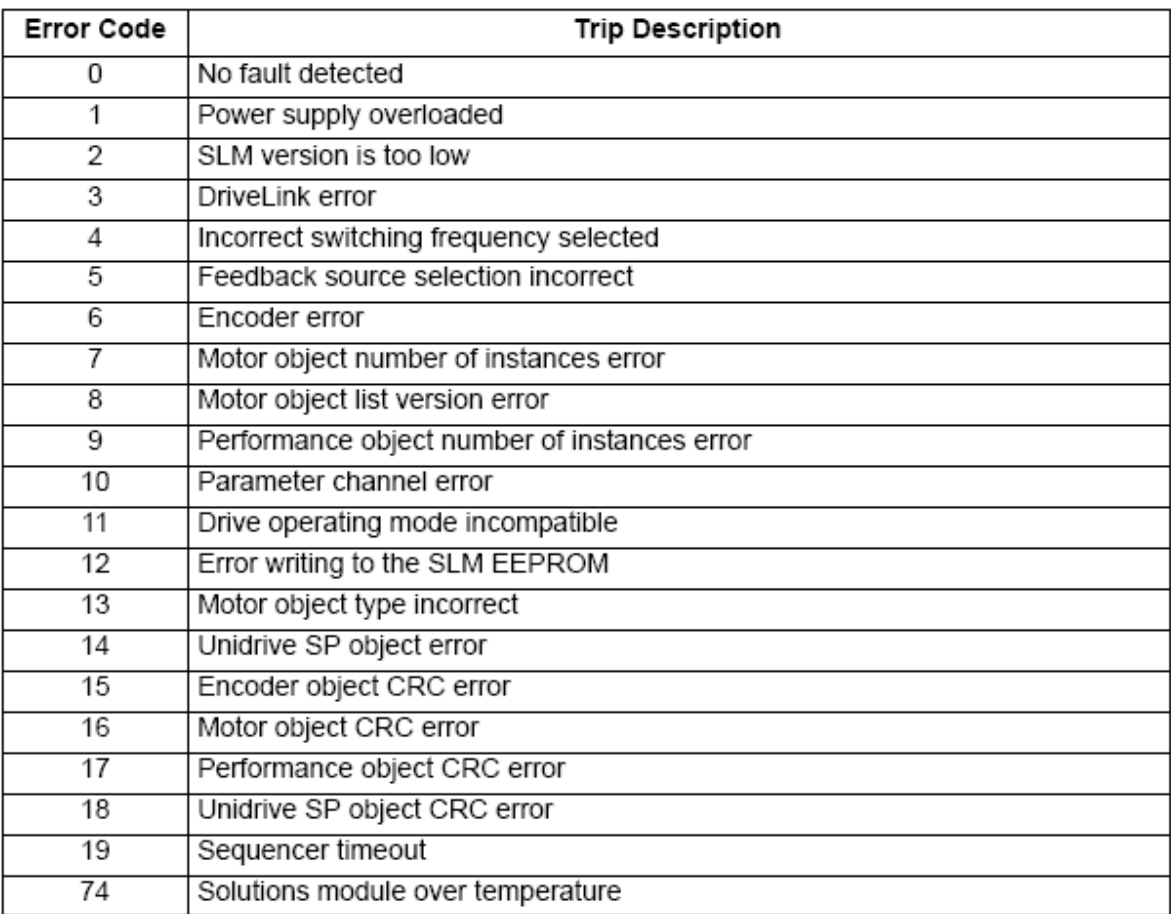

## <span id="page-9-0"></span>**SM-EZ Motion**

### **[Return to the Link Chart](#page-3-0)**

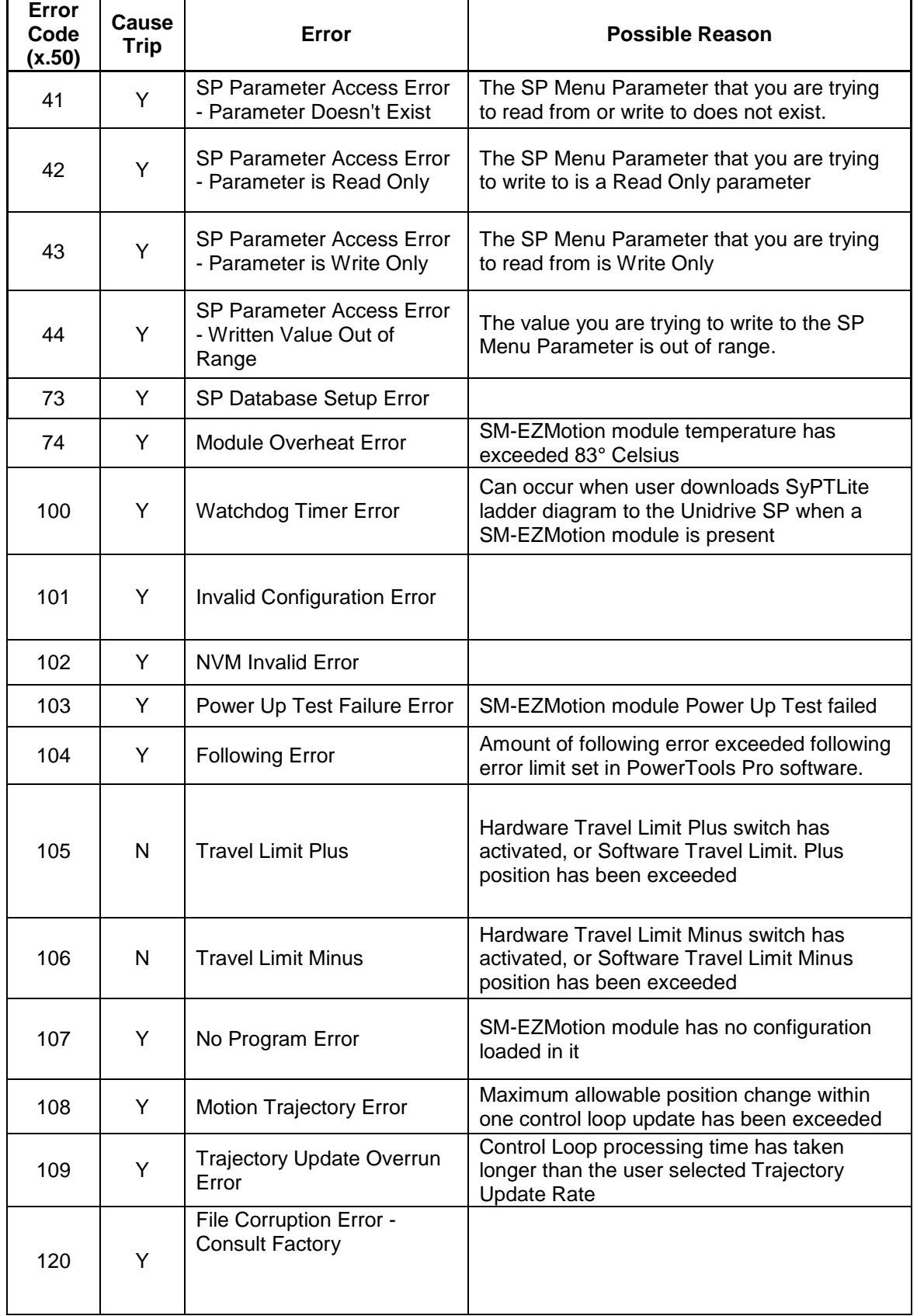

### **[Return to the Link Chart](#page-3-0)**

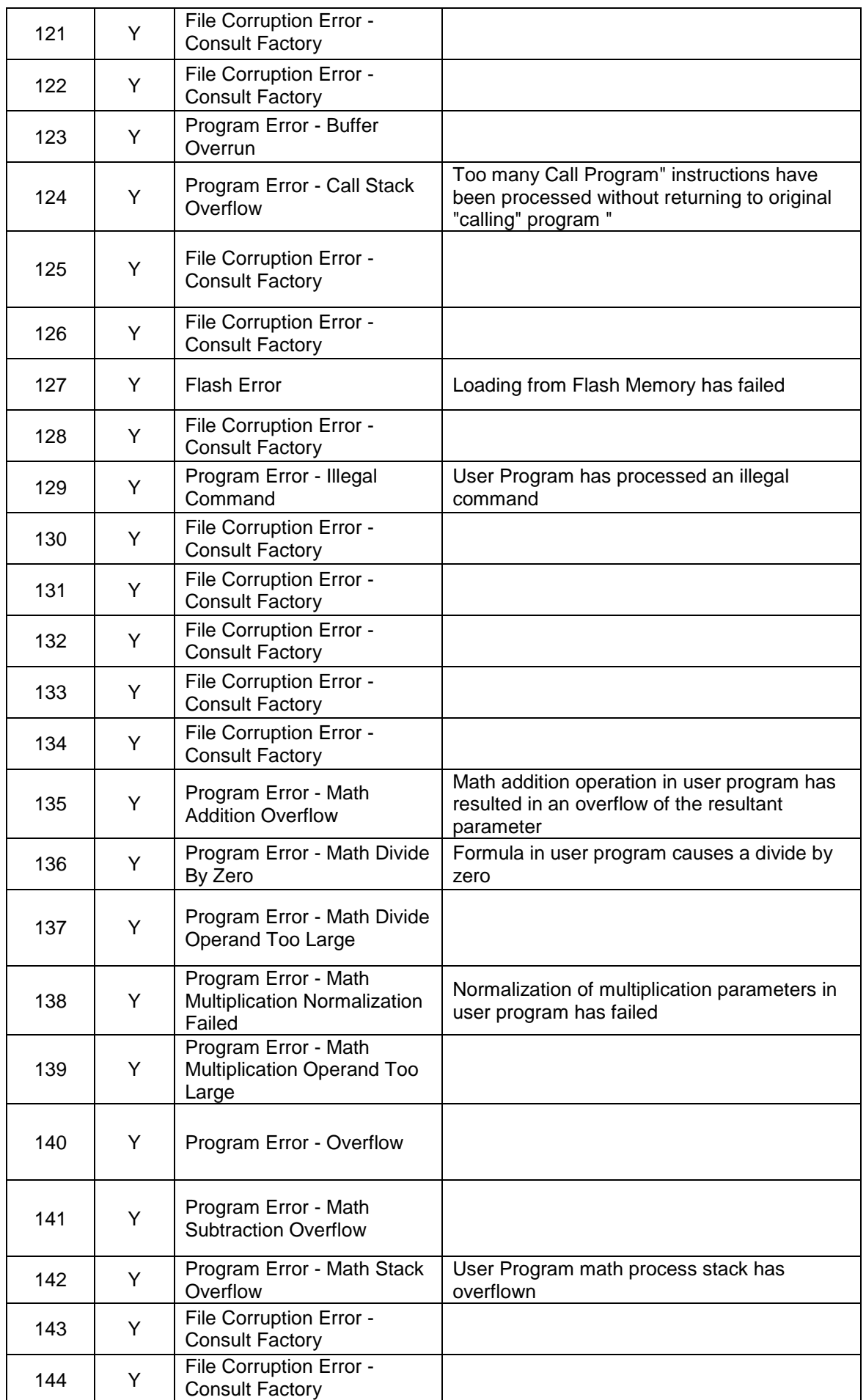

### **[Return to the Link Chart](#page-3-0)**

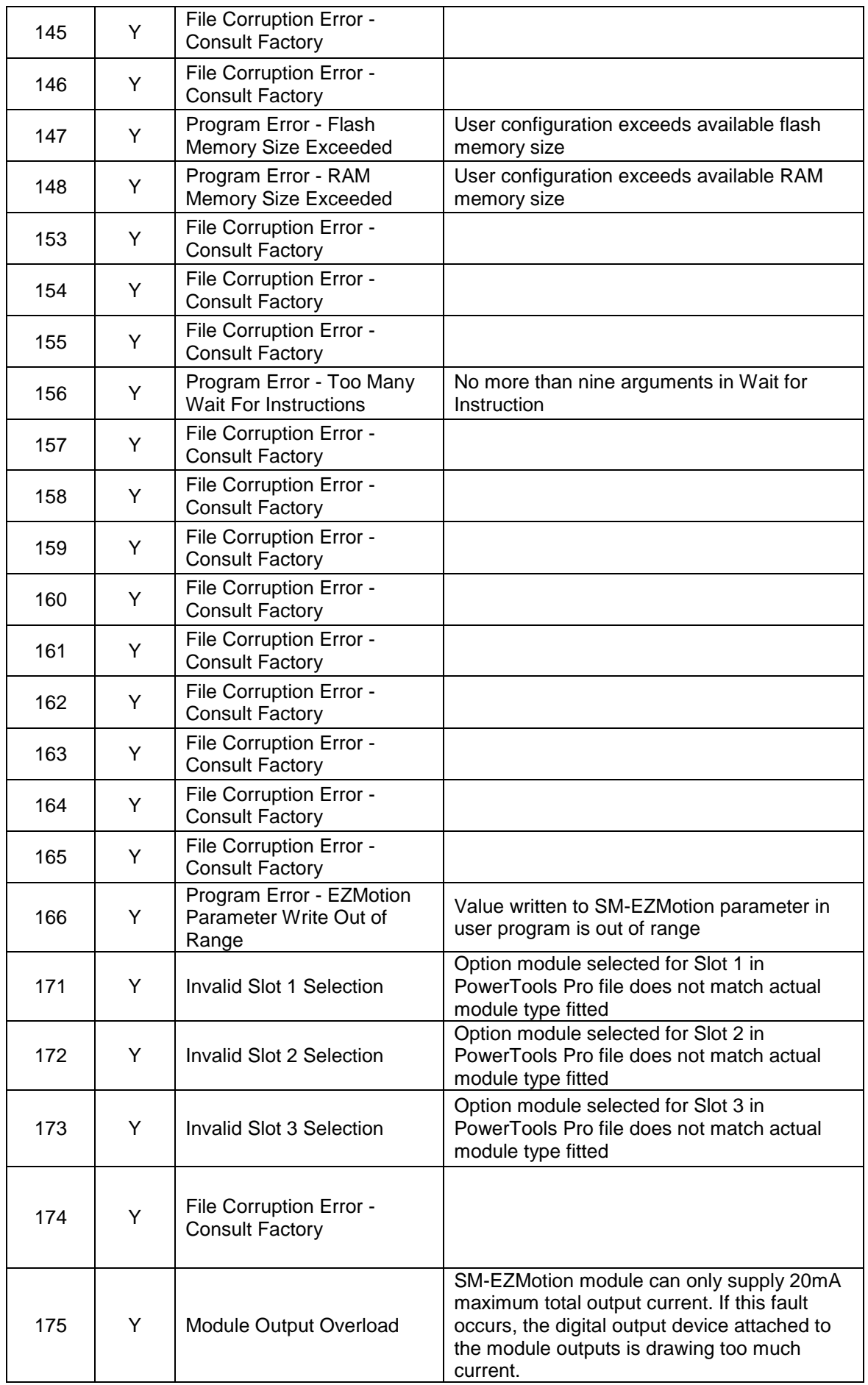

### **[Return to the Link Chart](#page-3-0)**

#### **For questions call Control Techniques Technical Support-USA at 716-774-1193 Grand Island, NY 14072**

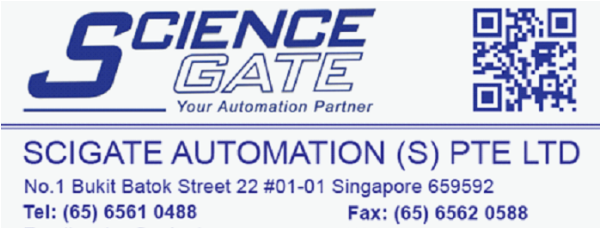

Email: sales@scigate.com.sg Web: www.scigate.com.sg Business Hours: Monday - Friday 8.30am - 6.15pm